# **LINE LIST-CUSTOM FIELD VARIABLE NAMES**

December 2023

## Description

A line list is an organized, detailed list of each record entered into NHSN. This specific line list, which can be used by facilities and groups, will allow you to view a facility's custom field variables and the corresponding variable labels used in NHSN analysis report options.

This guide should be used as a supplement to the basic line list quick reference guide, found here: https://www.cdc.gov/nhsn/pdfs/ps-analysis-resources/linelists.pdf

### Example

After running several analyses in NHSN, you notice that one of the facilities in your group (org ID=10018) has created several custom field variables for both patient-level and procedure-level data. NHSN is only showing these variables as "custom 1", "custom 2", etc. in the analysis report and you are not sure which custom field variable refers to which data. You need to create a separate line list for each form (i.e. a separate line list for patient-level and procedure-level data) that shows each custom field variable along with its CDC-assigned variable label.

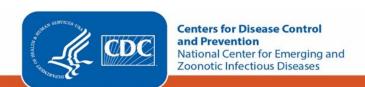

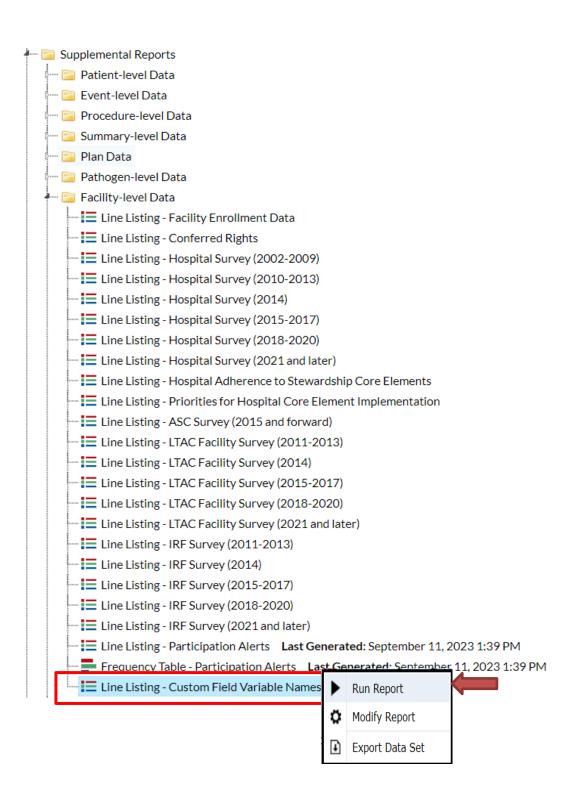

# Modifying the Output

Below are the modifications for this example. For basic modification guideline, follow https://www.cdc.gov/nhsn/pdfs/ps-analysis-resources/howtomodifyreport.pdf

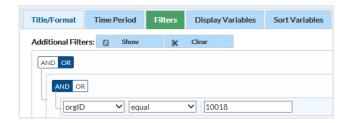

### **Report Results**

The expected line list for this exercise is shown below. There is one line list showing the custom variables created for procedure-level data and a separate line list for patient-level data. Within each line list, there is one row of data for each custom variable.

- custVarName refers to the CDC-assigned variable labels that appear in the NHSN analysis report
- custLabel shows the facility-assigned label that describes the custom variable

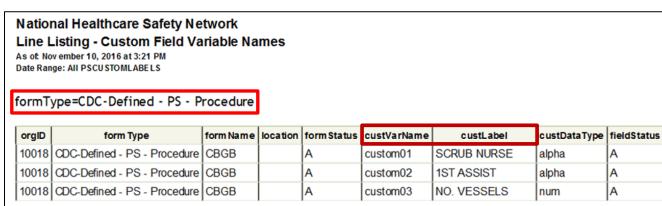

Sorted by formName

Data contained in this report were last generated on November 10, 2016 at 3:54 PM.

# National Healthcare Safety Network Line Listing - Custom Field Variable Names

As of: November 14, 2016 at 8:19 AM Date Range: All PSCUSTOMLABELS

formType=CDC-Defined - Patient

| orgID | formType              | formName | location | form Status | custVarName | custLabel      | custDataType | field Status |
|-------|-----------------------|----------|----------|-------------|-------------|----------------|--------------|--------------|
| 10018 | CDC-Defined - Patient | PATIENT  |          | Α           | custom01    | DIABETES (Y/N) | alpha        | Α            |
| 10018 | CDC-Defined - Patient | PATIENT  |          | Α           | custom02    | DATE OF VISIT  | alpha        | Α            |

Sorted by formName

Data contained in this report were last generated on November 10, 2016 at 3:54 PM.

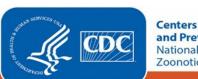

All custom variables on the procedure form were created for CBGB procedures (formName). Based on the above report, we can see that "custom01" on the procedure form refers to the name of the Scrub Nurse. This variable is in alpha-numeric format (custDataType) and is currently an active field (fieldStatus). The facility has also added variables for diabetes status and date of visit to the patient form, which are referred to as "custom01" and "custom02", respectively, in NHSN analysis.

#### **Additional Resources**

Introduction to NHSN Analysis: https://www.cdc.gov/nhsn/pdfs/training/2022/Introduction-Analysis-508.pdf

Analysis with Custom Field Variables: <a href="https://www.youtube.com/watch?v=K7u1GEl9xfc">https://www.youtube.com/watch?v=K7u1GEl9xfc</a>

How to filter your data on additional criteria: <a href="https://www.cdc.gov/nhsn/pdfs/ps-analysis-resources/howtomodifyreport.pdf">https://www.cdc.gov/nhsn/pdfs/ps-analysis-resources/howtomodifyreport.pdf</a>

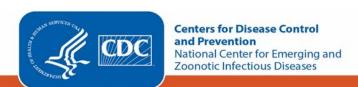